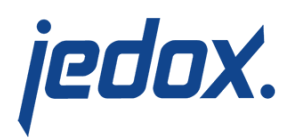

# **[Paste View Options](https://knowledgebase.jedox.com/knowledgebase/paste-view-options/)**

On this tab, you can select **Data options** and **Layout options**.

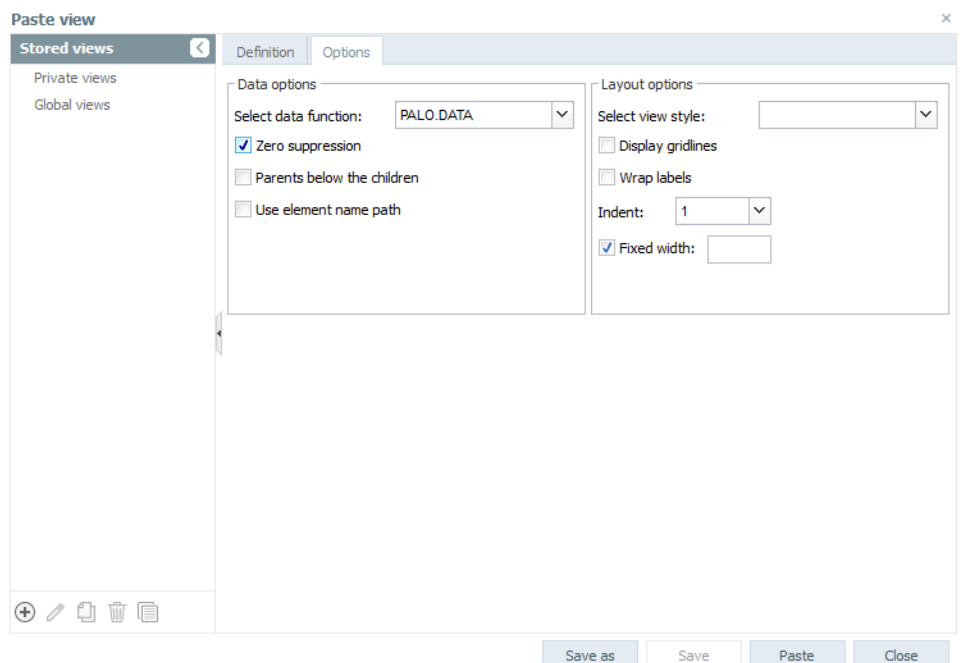

## Data options

### **Select data function**

The following database functions can be used for the representation of data from a Jedox cube:

> PALO.DATA(): in the context of a view, PALO.DATA is the default function. A separate PALO.DATA() function, referring to a distinct cube cell, is set in each spreadsheet cell. In the context of a view, PALO.DATA() does not have

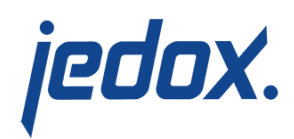

performance drawbacks with regard to server-side processing. PALO.DATA() also allows you to perform writeback of values to the OLAP Server on the spreadsheet cell.

- PALO.DATAX(): This function is similar to the PALO.DATA function, but the computation is limited to the currently active worksheet. Worksheets that are not currently being viewed are not included in the calculation, which speeds up the computation, since it is not necessary to compute the whole workbook.
- PALO.DATAV(): Similar to PALO.DATA, but the function works even faster on the client because an array formula is generated for the complete area. PALO.DATAV() is the fastest function, but it can only be used in connected cell areas and **not** if you want to perform writeback to the OLAP Server. As an array function, it controls several cube cells for display in Excel cells simultaneously. Writeback only works if the function is entered in one single cell.

### **Zero suppression**

If zero suppression is checked, then cells with null value will not be displayed. If all the selected cells have zero value, then one element will be still displayed. You can apply the Zero Suppression option on specific dimensions. To do this:

1. Select a dimension on the **Select Elements** dialog.

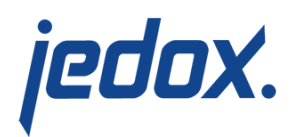

- 2. Click **More.**
- 3. Check **Zero Suppression**.

This applies to the POV area. The element selectors for rows and columns don't filter the elements directly from the select elements tree. Instead, the zero suppression is applied when you paste the view on the sheet.

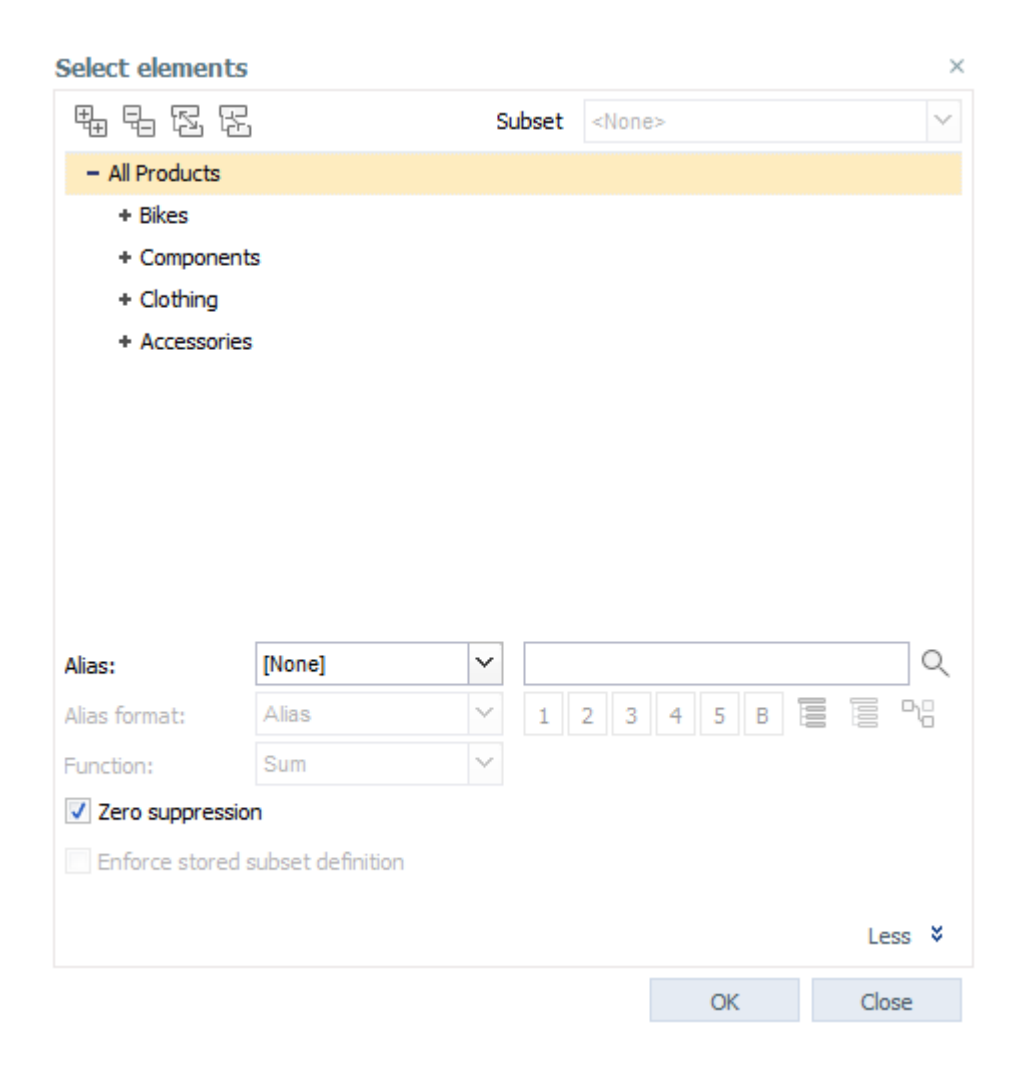

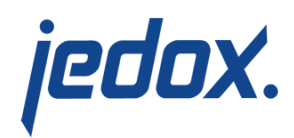

**Note:** if zero suppression is checked, the displayed view is correct at the time of its creation, but zero suppression will not be updated automatically after changes in the data.

### **Parents below the children**

By default, parents are displayed above their children. This default display can be changed here.

### **Use element name path**

If checked, elements in Jedox views will be identified with their element paths. An advantage of this option is that Jedox views will still work after the deletion and recreation of elements if the recreated element names and hierarchical paths are identical. A disadvantage of this option is that Jedox views will not work if the elements are renamed.

If unchecked, elements in Jedox views are identified with their IDs. The advantage in this case is that Jedox views will still work after the renaming of elements. The disadvantage is that Jedox views will not work after the deletion and the recreation of elements.

**Note:** This option is checked by default.

### Layout options

### **Select view style**

Here you will find different color schemes for the Jedox view. When you select a new style, it will be applied to all Jedox views in the active

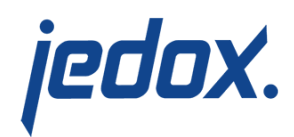

Excel workbook.

### **Display gridlines**

Here you can select whether gridlines are displayed in the worksheet. By default, gridlines are never displayed in User mode in Jedox Web. They are always visible in Designer mode.

### **Wrap labels**

This option forces a line break when the text in a column is too long.

### **Indent**

Here you can specify how child elements should be indented (0-15 steps) in row titles.

### **Fixed width**

This option changes the width of a column. The default is 14.

**Note:** Line break and column width interact as follows: the line break is applied only to those lines that are filled by using the column titles. For these, the stated column width is used. Columns that are filled by using the row titles are always displayed with the necessary width.